### **brother. Laserdrucker HL-1650/1670N/2460 Kurzanleitung für den Netzwerkbetrieb**

Installieren Sie das Konfigurationsprogramm BRAdmin Professional

**Führen Sie zuerst die in der Kurzanleitung zur Inbetriebnahme beschriebenen Schritte zur Einrichtung des Druckers aus.**

#### Zur Konfiguration des PrintServers siehe Netzwerkhandbuch.

Das Netzwerkhandbuch finden Sie auf der dem Drucker beigelegten CD-ROM. Klicken Sie auf das Handbuchsymbol und wählen Sie das Netzwerkhandbuch.

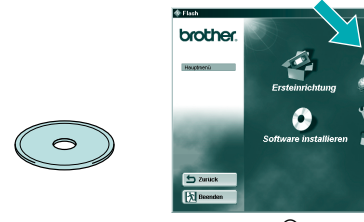

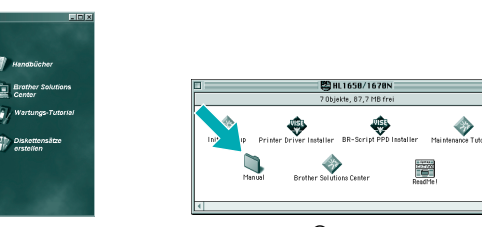

Windows<sup>®</sup> Macintosh<sup>®</sup>

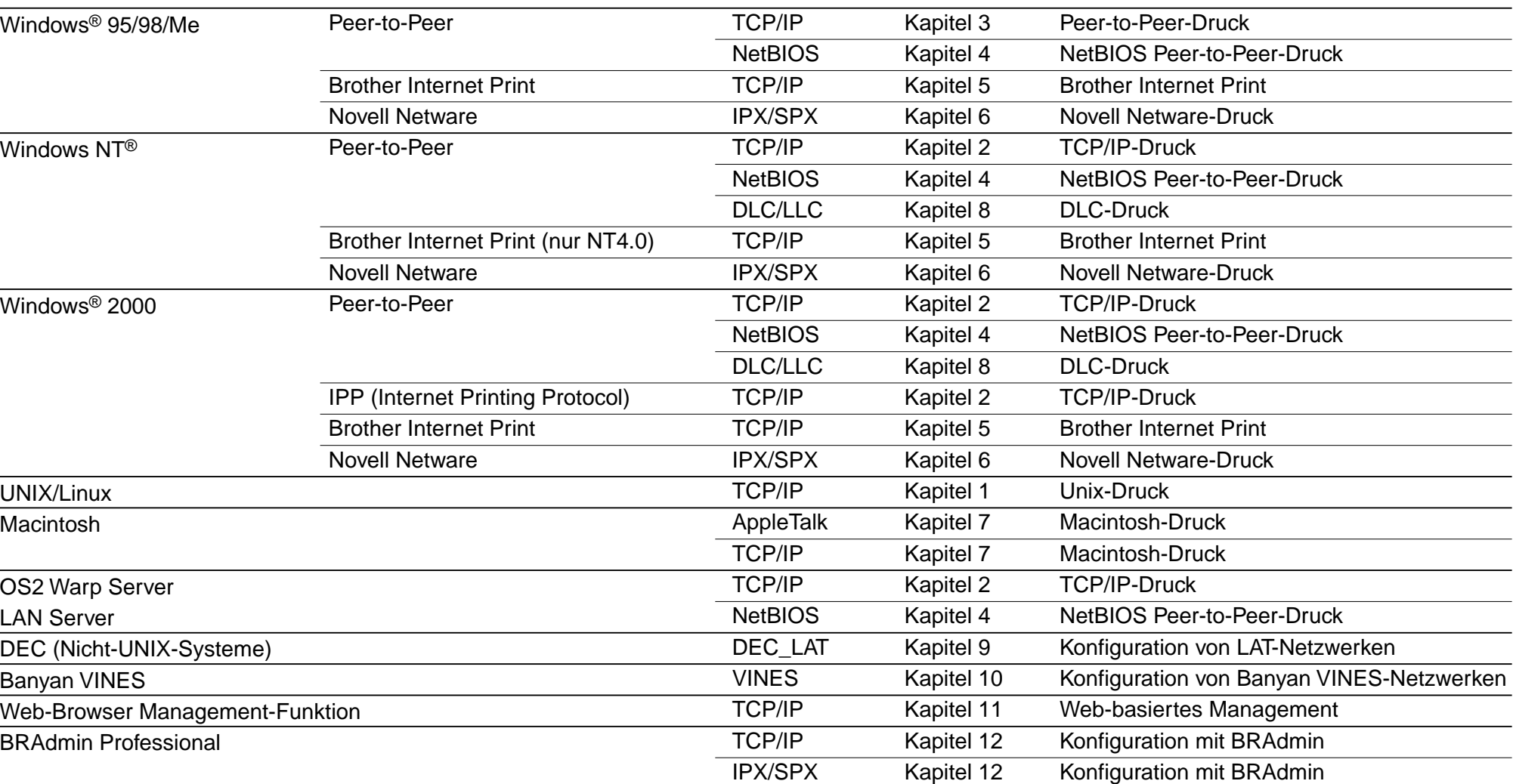

Windows® und Windows NT® sind in den USA und anderen Ländern eingetragene Warenzeichen der Microsoft Corporation. HP, HP/UX, JetDirect und JetAdmin sind Warenzeichen der Hewlett-Packard Company.

Mit dem Brother Assistenten zur Installation des Netzwerktreibers wird die Installation vernetzter Brother Drucker in einer TCP/IP-Umgebung automatisiert. Der Assistent kann eine ausführbare Datei erzeugen, die man anderen Netzwerkbenutzern schicken kann. Beim Ausführen installiert diese Datei dann automatisch die

entsprechenden Druckertreiber und Programme für den Netzwerkdruck direkt auf dem anderen PC.

Assistent zur Installation des Netzwerktreibers: Nützliches Dienstprogramm für den Peer-to-Peer Druck

- Beim Herstellen der Verbindung zu einem vernetzten Drucker wird empfohlen, den Systemadministrator vor der Installation zu verständigen.
- Für alle Administratoren: Konfigurieren Sie den Drucker anhand der folgenden Anleitung.
- Ziehen Sie zur Installation des Treibers auf dem PC die Rückseite dieser Anleitung zu Rate, nachdem der Administrator den Drucker konfiguriert hat. LJ5632001 Gedruckt in Japan
- Einige der Illustrationen basieren auf den Druckern der Serie HL-1600.

# Für den Administrator (Nur für Windows® -Benutzer)

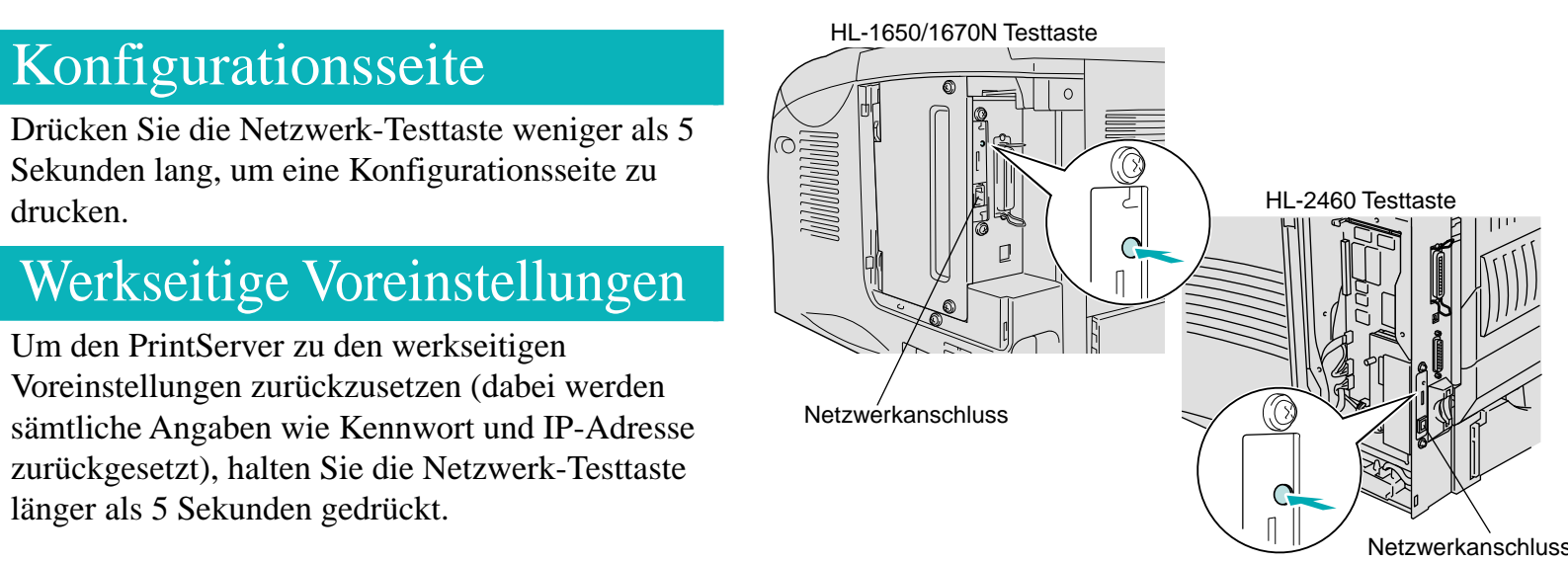

Das Programm BRAdmin Professional dient zur Verwaltung von Netzwerk und Druckern für Brother Geräte. Die BRAdmin Professional Software spielt eine wichtige Rolle im Drucker-Netzwerkmanagement, da sie potentielle Probleme bereits identifiziert, bevor sie sich bemerkbar machen, und die Umsetzung wichtiger IT-Anforderungen wie rationelle Druckerkonfiguration, Massenkonfiguration und unternehmensweite Upgrades erleichtert.

Ein Beispiel für einen gemeinsam benutzten Drucker\*1, Druck über eine Warteschlange oder Freigabenamen.

\*1 Ein zur gemeinsamen Nutzung freigegebener Drucker erscheint in der Netzwerkumgebung.

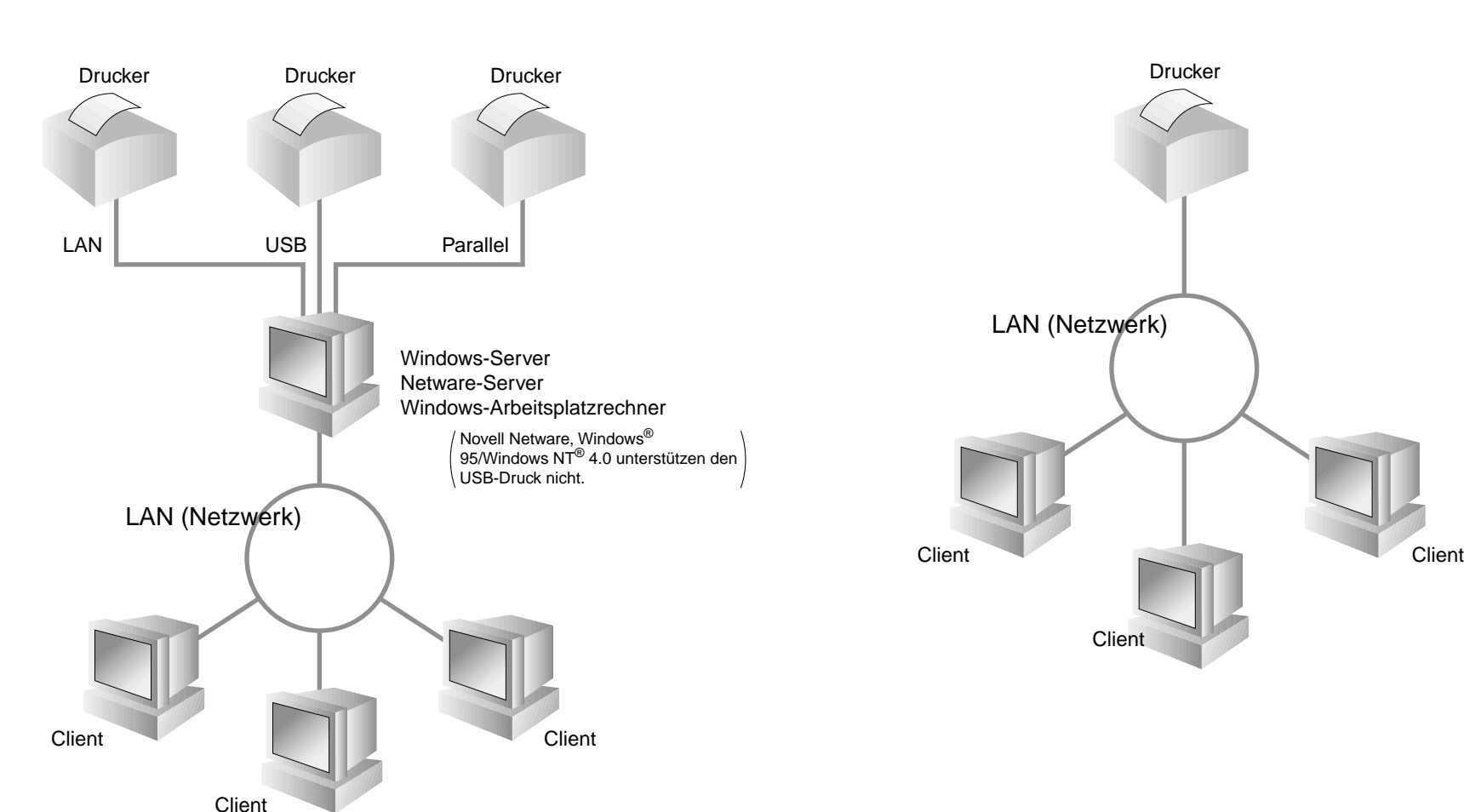

Beispiel für einen Drucker in einem **Peer-to-Peer**-Netzwerk.

Zum Aufrufen des Netzwerktreiber-Assistenten legen Sie die mit dem Drucker gelieferte CD-ROM ein, klicken auf das Symbol für die Softwareinstallation und wählen den Netzwerktreiber-Assistenten.

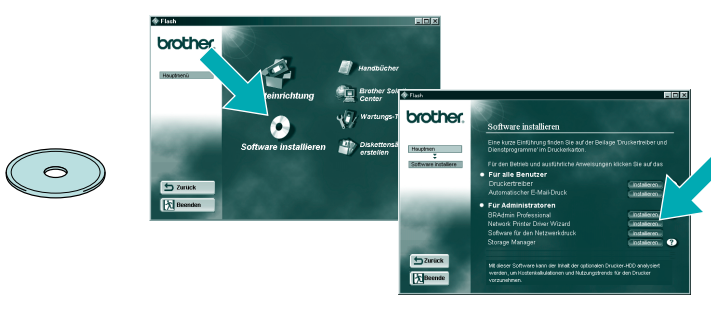

## Netzwerkdrucker-Typ

### Kapitelübersicht zum Netzwerkhandbuch

©Copyright 2000 Brother Industries, Ltd. ©1998-2000 TROY XCD Inc. ©1983-2000 PACIFIC SOFTWORKS INC. ALLE RECHTE VORBEHALTEN

Ursprünglich basiert auf: ItIs - ITRON Implementation von Sakamura Lab (Phase3 Version 1.3.2) ©Copyright 1989-2000 Sakamura Lab, Universität Tokio, JAPAN

UNIX ist ein Warenzeichen von UNIX Systems Laboratories. PostScript ist ein Warenzeichen von Adobe Systems Incorporated. Netware ist ein Warenzeichen von Novell, Inc. Apple Macintosh, iMac, LaserWriter und AppleTalk sind Warenzeichen von Apple Computer, Inc. BRAdmin Professional ist ein Warenzeichen von Brother Industries, Ltd.

Alle übrigen in dieser Kurzanleitung erwähnten Produktnamen und Produktbezeichnungen sind eingetragene Warenzeichen der jeweiligen Hersteller.

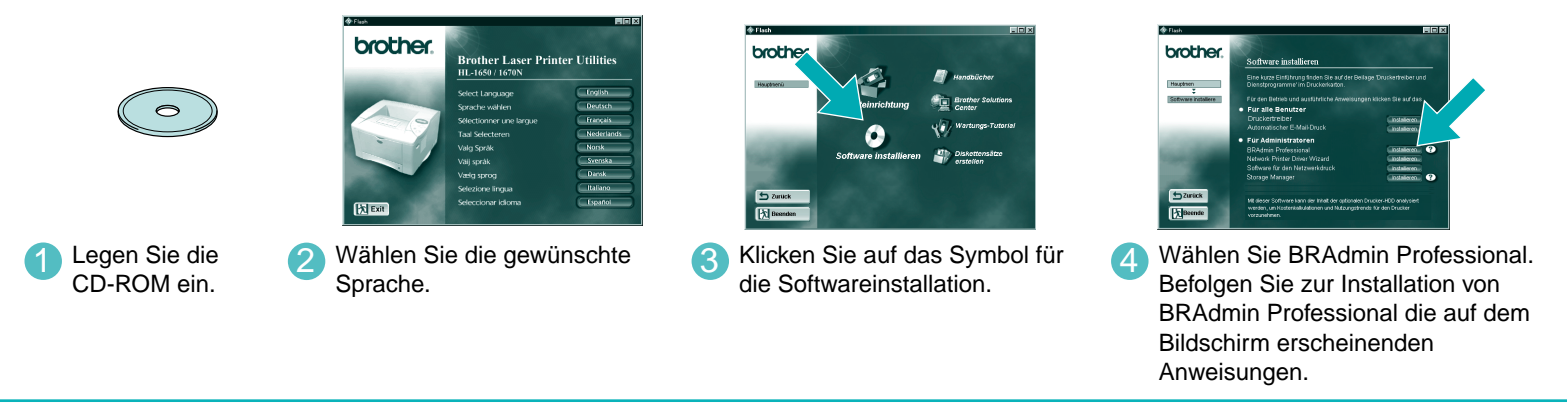

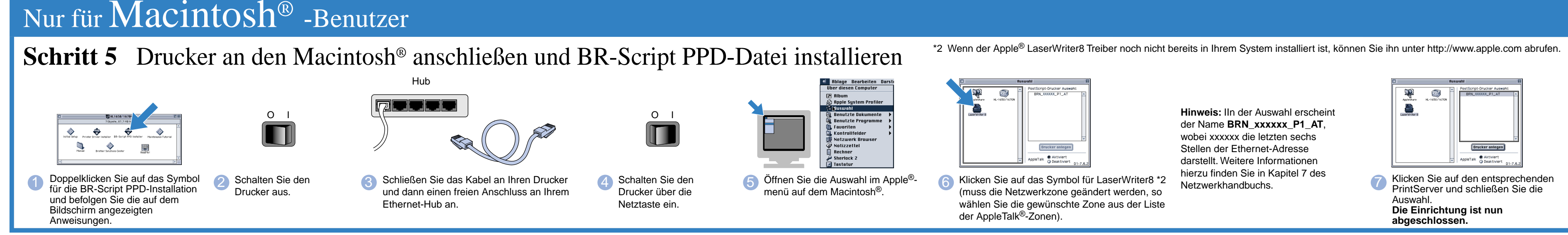

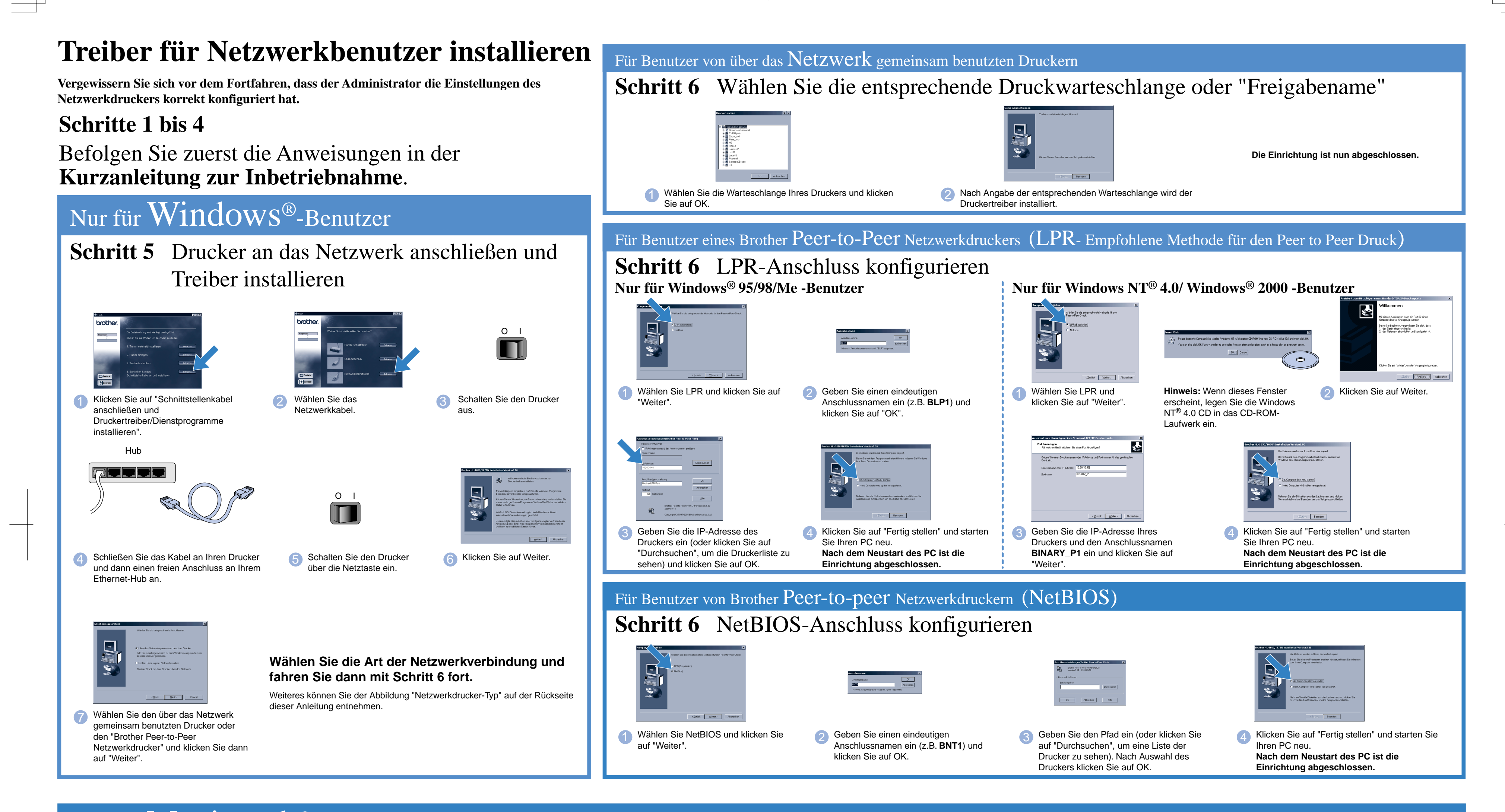